Глава 1 - Сканниг и инструкции по пользованию Ping'ом. Глава 2 - Теги. Что, где и зачем. Глава 3 - Создание защищенных директорий.

**Глава 1** - Сканнинг & Ping.

---------------------------

Сканнинг нужен для того, чтобы найти место, куда можно будет закачать фильм для участников Форума. Все желающие потом могут этот фильм оттуда скачать. Поскольку просто так место под фильм никто (за редким исключением) давать не будет, то приходится искать места, где это место можно взять на время.

Итак!

Весь процесс сканирования очень прост.

Необходимые программы:

Сканнер: Ping - RDA scanners choice. Есть много других сканнеров, но эта программа очень проста и удобна, поэтому советую использовать ее. Помощник для сканнера: companion-программа, которая проверит, можно ли

:

1) закачивать на этот фтп

2) скачивать оттуда

3) скорость

4) под какой операционкой работает сервер

5) обьем свободного места (к сожалению сервера на которых можно получить эту инфу, весьма редки)

6) возможность FXP трансфера (возможность переносить с одного фтп на другой не забивая свой траффик).

Сделана программа специально для Ping.

Обе эти утилиты могут быть найдены здесь.

Ping для максимальной производительности, необходимо настроить. Простейший способ - скачать уже подготовленный файл (ping.ini), вам останется только указать количество threads (в зависимости от коннекта, 50- 80 для 56к модема, на 256к можно до 150-170). Не забудьте поменять путь к директории, в которой у вас находится Ping. INI-файл можно взять здесь.

# Откуда брать IP?

Если вы хотите просканировать например своего провайдера (лучше этого не делать), то надо зайти в DOS Session и там набрать: ping имя вашего провайдера. Например ping www.neti.ee Появится IP провайдера. Но предпочтительней IP для скана брать вот отсюда - http://www.ipindex.net/. Лучше всего брать IP провайдеров и университетов, однако все что связано с армией, спецслужбами и т.п., трогать **не стоит** (во избежание)

Как только вы выбрали IP, вводите его в Ping. Для этого нажмите кнопку

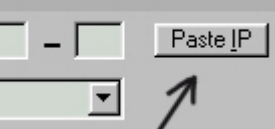

Paste IP **. 2008 . Это не доступно в стала Градия и Раза** и Чем больше будет количество введенных IP, тем больше шансов найти ПАБ, но и тем больше времени займет процесс сканирования. Чтобы расширить поиски, надо после ввода IP нажать add

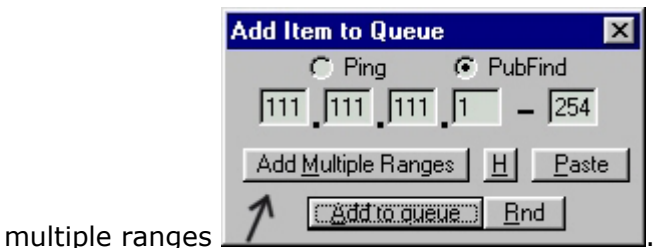

Пример - IP 255.121.169.3. На

http://www.ipindex.net/ написано что предприятие которому пренадлежит этот IP адрес арендует range с 255.121.0.0 до 255.124.169.255. С Ping'ом в этом случае небходимо произвести следущие манипуляции - вводите через paste IP адрес 255.121.0.0, в add multiple ranges вам для того что бы покрыть весь это range, нужно будет ввести значение 937, таким образом каждый IP в этом районе будет просканен на наличие пабов.

После добавления всех нужных IP в очередь, надо запустить процесс скана.

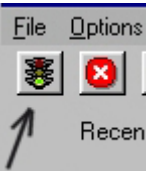

Это делается кнопкой F5 или нажатием на кнопку GO! (светофор) Сканирование началось!!!

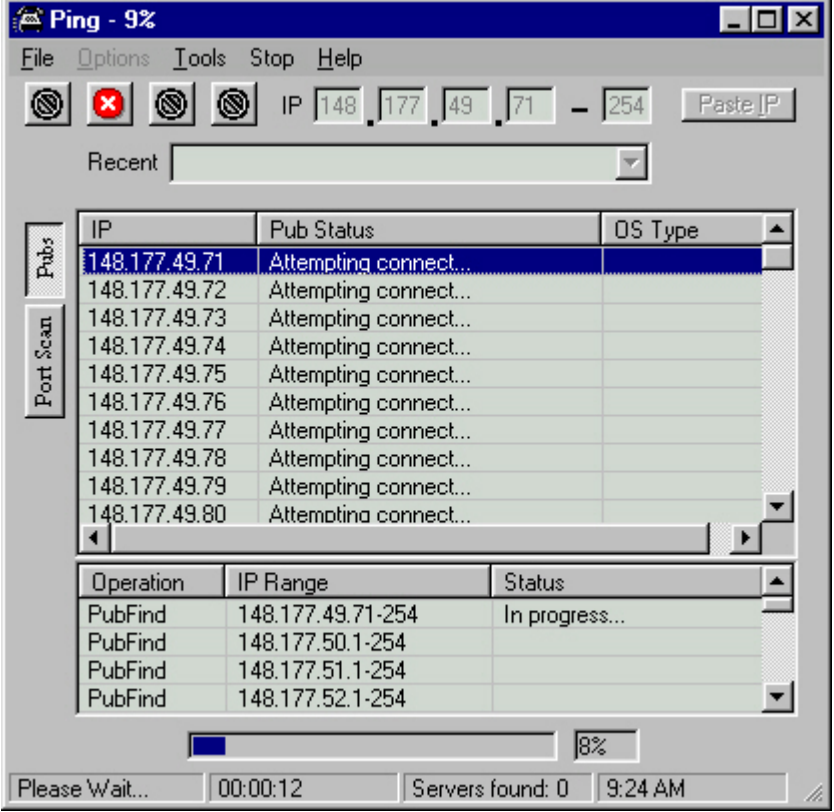

Процесс этот, если вы ввели большое количество IP, может занять довольно много времени (впрочем ничто не мешает вам в это время заниматся своими делами или же просто уйти спать), результат зависит от того насколько удачно вы выбрали range для сканирования.

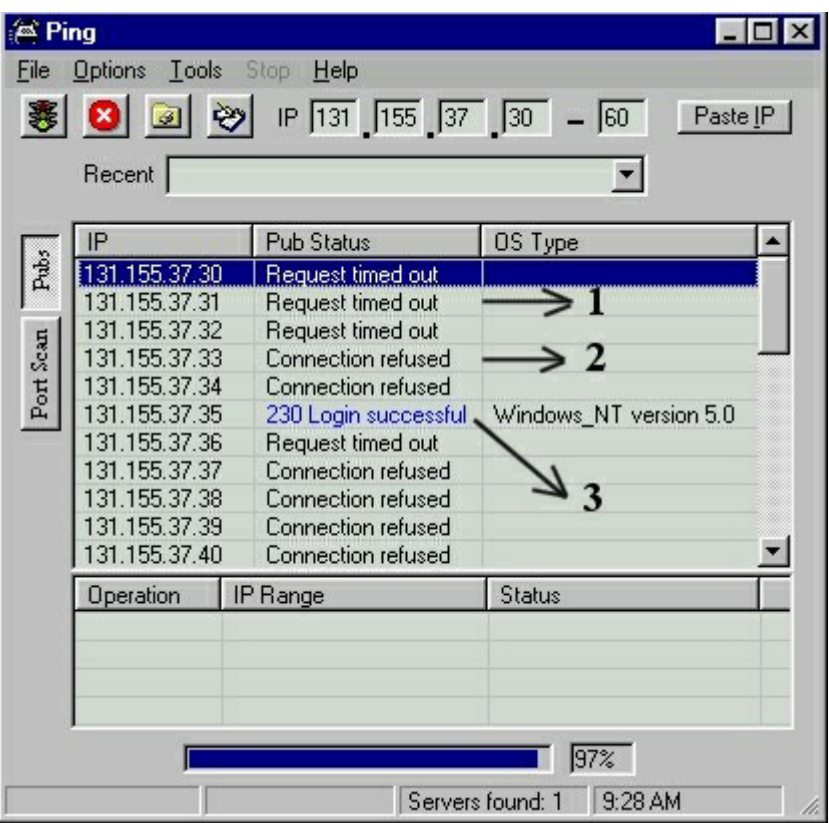

1. Сервер не ответил в определенный промежуток времени.

2. Отказ в доступе. Если не ошибаюсь, обычно вызван отсутствием прав доступа для anonymous.

3. Доступ для anonymous открыт (IP записывается в perms.log)

В среднем за час можно насканить около 2-5 пабов (если повезет, то намного больше, если же после 40-60 минут Ping не найдет ни одного подходящего сервера, то рекомендуется переключится на сканирование другого range'a, так как скорей всего в этом вы ничего не найдете). Результаты сканирования отображаются в нижней части окна Ping'a (Servers Found). Информация о насканенных пабах сохраняется в лог файл perms.log. Для просмотра этого файла надо нажать F2. В файле сохраняется адрес паба и его характеристики. Процесс сканирования достаточно сильно нагружает сеть (нагрузку эту можно варьировать умешая или увеличивая значение threads в файле ping.ini), поэтому другие соединения могут работать более медленно.

Первый этап пройден. Найден паб. После того, как Ping закончил сканирование, надо проверить найденные пабы. Для этого запускаем companion. Для начала надо его настроить. Идите в window/options и настраивайте

1) Timeout(s) - сколько попыток будет предпринято, прежде чем будет выдана ошибка server not responding - устанавливается по усмотрению. 2) Try to retrieve your upload file - попытаться скачать закачаный файл установить галочку обязательно, иначе вы не узнаете, разрешен ли download с данного сервера.

3) Log sucsessful results (companion.log) сохранять удачные результаты в файл companion.log - установить галочку обязательно!

4) Upload 1 meg file - закачать тестовый файл размером 1 мегабайт Upload 1 kbyte file - закачать тестовый файл размером 1 килобайт В зависимости от коннекта: модем - 1кб файл, выделенка 128к и выше - 1мег.

5) Ignore faulty log file notification - Игнорировать ошибку о создании(вероятно) лог файла.- галку лучше не ставить

Firewalls: Информацией не владею, кто знает-дополните

FXP: Проверка возможности трансфера с одного фтп на другой. Не все фтп это поддерживают. Для проверки надо знать фтп, который поддерживает FXPтрансфер хотя бы на download. Когда настройки сделаны включаем проверку: Go!(светофор) - companion попросит указать на файл perms.log, созданный Ping'ом.

Как только вы укажите его местонахождение, проверка начнется. После того как проверка закончится, будет создан файл companion.log с результатами проверки.

Теперь надо все IP с этого адреса подготовить к использованию. Берете ftp client (предварительно прочитать FAQ по клиентам) и вводите адреса. Фтп надо проверить на наличие т.н. ТЭГОВ (Tag) --> в следущей главе.

# **Глава 2** - Теги.

---------------------------

**Тег** - метка, показывающая, кто застолбил за собой паб.

# **1.Собственные теги. Как и где.**

**--------------------**

Ставить свой тег на найденный паб, стоит **сразу же** как вы его проверили на возможность использования. Никогда не медлите с этим, поскольку этот же фтп может насканить другой сканер в течении следущих нескольких часов.

#### **1.1** Как.

# **--------------------**

Тег должен быть в формате - tagged by "ник" for(4) "название борды". Можно сделать всего две папки - tagged by "ник" и внутри нее - for "название борды". Можно сделать пять - tagged->by->"ник"->for->"название борды". Сам я обычно делаю из трех - tagged(или tag)->by EATN->4 RDA. Первая папка обязательно должа быть скрытой. То есть "." в начале названия папки если паб стоит на юниксе, и "\_" если паб НТ'шный. Все остальные папки делать скрытыми необязательно, но можно - вреда от этого не будет. Пример незащищенного (как делать защищенные - в следущей главе) тега на сервере под НТ: \_tagged by/EATN/for RDA/filled by/ Под \*nix : . tagged by/EATN/for RDA/filled by/ Где именно это все писать, см. ниже.

# **1.2** Где.

**--------------------**

Тег свой нужно располагать так, что-бы он не бросался на глаза админу, но в тоже время, что-бы его достаточно легко могли найти ваши коллеги сканеры  $\bigcirc$ То есть не глубже чем на два уровня. Примеры - если аплоад возможен только в \_vti\_pvt, то делайте там папку \_vti\_tmp и ставьте тег туда. Если можно делать диры в корне, ставьте тег или в \_vti\_tmp или в \_temp(\_tmp) или же в temporary files. На юниксе естественно не стоит делать папки с  $U$ ti $\ldots$ , там тег рисуйте в .temp, .tmp или в ".space (точка и пробел)"

**2.Чужие теги. --------------------**

Если на пабе который вы насканили, стоят чужие теги, то предпринять можно следущее. Если тег свежий (меньше двух недель со дня создания) и полный (то есть не просто папка tagged, а полный тег - tagged/by/"ник"/for/"название борды" (последние две строчки не обязательны)) то все что вы можете и должны сделать, это оставить этот паб тому кто его нашел первым. Если тег неполный - удаляйте и ставьте свой. Если тег старше 2-ух недель - так же удаляйте и ставьте свой. Если тег старше 2-ух недель и паб заполнен контентом двух и более недельной давности, то решайте сами. Если контента мало и он не представляет никакого интереса, я обычно удаляю. Если же паб занят чем-то что может быть полезным (для вас или для RDA), то думайте сами что с ним делать **V** 

Если тегу больше двух недель, но паб заполнен новым контентом - уходите, даже не думая о том что бы что-нибудь удалить. Соответственно если тег свежий и паб залонен так же свежим контентом - здесь уже вообще никаких вопросов быть не должно. Поскольку удалять не только нельзя, в этом (в удалении) просто отсутствует всякий смысл.

Глава 3 - Защищенные директории.

----------------------------

Итак, по поводу защищенных директори - КАК их ставить и ЗАЧЕМ это надо.

Сначала зачем.

Есть определенный тип посетителей инета, который любит стирать файлы, залитые другими.

Причины могут быть разными. Некоторым нужно место, чтобы залить свои файлы. Некоторые

работают админами на этом самом сервере и не хотят чтобы сервер так нагло имели <mark>©</mark>

Есть просто люди страдающие маниакально-депрессивным и расстройством пяточного нерва Э

В любом случае желающих потереть файлы достаточно. Так вот, чтобы иметь возможность и дальше %\$#%^& сервер, необходимо заливать в защищенные директории.

Такая директория имеет вид /\_tmp/\_tagged/\_by/somebody/com1 /filled by/ Защиту обеспечивает директория сом1. Не вдаваясь в подробности скажу что под Windows

эту директорию (равно как и файлы находящиеся в ней) не сможет стереть даже админ сервера.

Кроме того из корневой директории в нее тоже никто не сможет зайти, если не знает,

КАКАЯ директория идет за сом1.

Пример:

Мы доходим из корнерой директории до директории com1/ При попытке войти в нее сервер выдаст ошибку. Но в линке, который у нас есть указан путь к файлам, например /\_tmp/com1 /secure/movie Итак, чтобы попасть в директорию movie в фтп-клиенте нужно выбрать опцию

"Сменить каталог" (Change folder) и на вопрос ввести НЕ просто сом1, а

com1 /secure/ Причем после com1 должен стоять пробел. После этого мы увидим директорию movie и - вуаля - вот они долгожданные файлы

Хочу еще раз отметить, что для того чтобы войти нам нужно было знать, какая директория идет за сом1. Соответственно, ни один поисковик туда зайти не сможет. Директорию следует делать трудной для угадывания.

Вниманию аплоадеров!!! Запоминайте путь к файлам!!! Если вы его забудете - заливка станет бесполезной.

Теперь о том как сделать все это безобразие.

Сначала делаем незащищенные директории типа \_tmp \_tagged и т.п. Тут же нужно поставить таг и указать кем он поставлен. Для сканеров RDA **обязательно** включать также ссылку(директорию) **/for RDA/** После того как все необходимые директории созданы делаем следующее:

1)Делаем директорию как написано внизу com1 / / (т.е com1 пробел / пробел /)

2)Потом делаем такую директорию: com1 /protected

-----------

При этом вместа слово protected нужно написать любое слово, пришедшее на ум. Это слово - КЛЮЧ к дальнейшим директориям.

-----------

3) В фтп-клиенте выбираем команду "сменить каталог" и вводим com1 /protected Если вместо protected вы писали balalajka, то и ввести нужно будет соответственно com1 /balalajka

4)Наконец делаем еще одну директорию filled by и записываем удачно застолбленный ПАБ!!!

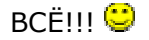

Дополнение:

1) Не все сервера и не все фтп-клиенты позволяют делать такие директории. Не позволяет делать такие директории к примеру SmartFTP. Надеюсь в следующем релизе будет пофиксено

2) На серверах UNIX админ без труда удалит com1. Для пользователей сервера com1 так и останется непреодолимой преградой.

# **Referense:**

**http://www.rusdivx.ee/rdawb/Forum6/HTML/000017.html**